# Tech-Support\_10.52-b 로그 수집

## 목차

소개 사전 요구 사항 요구 사항 사용되는 구성 요소 스크립트 실행 절차

# 소개

이 문서에서는 Cisco 옵티컬 디바이스(ONS 15454 및 NCS2k)에서 기술 지원 로그를 수집하는 방 법에 대해 설명합니다.

### 사전 요구 사항

#### 요구 사항

이 문서에 대한 특정 요건이 없습니다.

#### 사용되는 구성 요소

이 문서의 정보는 9.0보다 높은 릴리스의 MSTP(Multi-Service Transport Platform) 15454을 기반으 로 합니다.

이 문서의 정보는 특정 랩 환경의 디바이스를 토대로 작성되었습니다. 이 문서에 사용된 모든 디바 이스는 초기화된(기본) 컨피그레이션으로 시작되었습니다. 현재 네트워크가 작동 중인 경우, 모든 명령어의 잠재적인 영향을 미리 숙지하시기 바랍니다.

# 스크립트 실행 절차

1. 첨부된 "Test1-GUI-Final.rar" 파일을 이 링크에서 PC에 다운로드합니다. 인증을 위해 Cisco ID가 필요합니다.

<https://mycase.cloudapps.cisco.com/682761534>

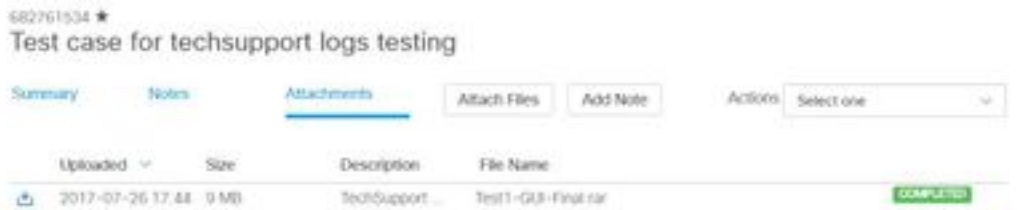

또는 이 링크를 사용합니다. <https://cisco.app.box.com/s/vu7kukqgayztyircaukac2yid7kw5efp>

2. 압축을 풀고 "Test1-GUI.exe" 파일을 더블 클릭합니다

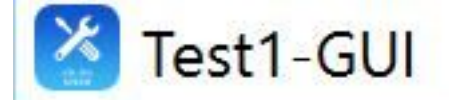

3. 이 대화 상자에 필요한 선반 및 슬롯을 입력하여 로그를 수집합니다.

4. 해당 노드의 모든 셸프 및 카드에서 로그를 수집하려면 Shelf ID 및 Slot ID 옵션에서 모두를 선택 합니다.

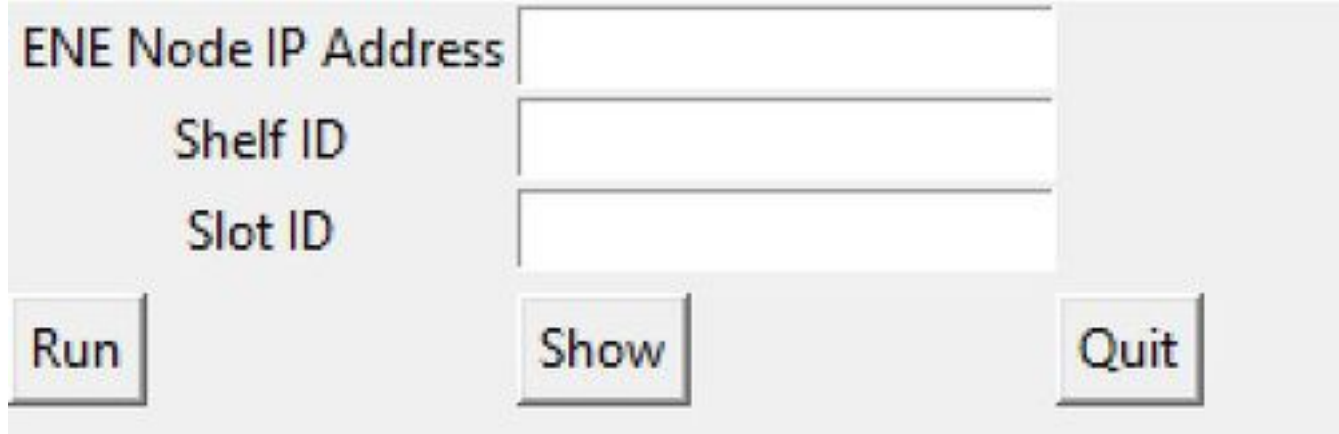

5. 필요한 ONS 15454 쉘프와 슬롯에 로그를 수집합니다.

6. 해당 셸프와 카드에서 명령을 실행하여 그림과 같이 y를 선택하면 로그를 수집합니다.

C:\Users\mahverma\Desktop\Test1-GUI-Final\Test1-GUI-Final\Test1-GUI-Final\Test1-GUI-Final\Test1-GUI.exe

ENE Node IP Address: 10.105.142.205 Shelf ID: 1 Slot ID:1 Is this Node a Gateway/LAN connected or ENE node? Enter Y or N: y Cisco NCS ONS 15xxx Diagnostics Script Version 10.5.2-b This script is intended for QUALIFIED PERSONNEL ONLY. Customers are requested to run the script only upon a recommendation from Cisco Technical Assistance Center. Inappropriate use of the script can have a Negative AND Service Affecting impact on your network. Do you want to continue [y/n]:y

7. 로그 수집이 완료되면 새 파일(노드 이름으로 접두어가 있음)이 같은 폴더에 생성되고 추가 분석 을 위해 해당 파일을 공유합니다.

참고: 장치에서 기술 지원 스크립트를 실행해도 서비스에 영향을 주지 않습니다.

참고:현재 mac이 아닌 Window OS에서 사용할 수 있습니다.

이 번역에 관하여

Cisco는 전 세계 사용자에게 다양한 언어로 지원 콘텐츠를 제공하기 위해 기계 번역 기술과 수작업 번역을 병행하여 이 문서를 번역했습니다. 아무리 품질이 높은 기계 번역이라도 전문 번역가의 번 역 결과물만큼 정확하지는 않습니다. Cisco Systems, Inc.는 이 같은 번역에 대해 어떠한 책임도 지지 않으며 항상 원본 영문 문서(링크 제공됨)를 참조할 것을 권장합니다.